# **HILFE ZUR PDF-KONTROLLE**

Die Kontrolle der fertigen PDF-Dateien spielt eine sehr wichtige Rolle bei der Übergabe der Druckdaten. In der Regel überprüfen Druckereien einkommende Materialien per Software und vor allem aus **[technologischer](http://prepress.pauker-holding.hu/anyagleadas/technologiai-feltetelek/)** Sicht. Dies ist schwierig, da automatische Überprüfprogramme aufgrund der Struktur des PDFs manchmal sogar zu irreführenden Ergebnissen führen können, da jeder Auftrag anders ist und die interne Struktur der PDFs sehr unterschiedlich sein kann.

Wegen der heutzutage zwangsmäßig beschleunigten Prozesse spielen Software-Lösungen für automatische Überprüfung und Korrektur eine immer wichtigere Rolle. Diese können die Erkennung **[bestimmter häufiger Dateifehler](http://prepress.pauker-holding.hu/anyagleadas/sima-oldal-full-width/)** [e](http://prepress.pauker-holding.hu/anyagleadas/sima-oldal-full-width/)rheblich erleichtern. Die den Kunden hierfür am häufigsten verfügbare Softwarelösung ist Adobe Acrobat Professional (**Adobe Reader ist nicht**  für die typografische Überprüfung geeignet!). Unter dem Menüpunkt "View > Tools > Print *Production"* finden Sie die Tools, mit denen man gedruckte PDFs prüfen und korrigieren kann.

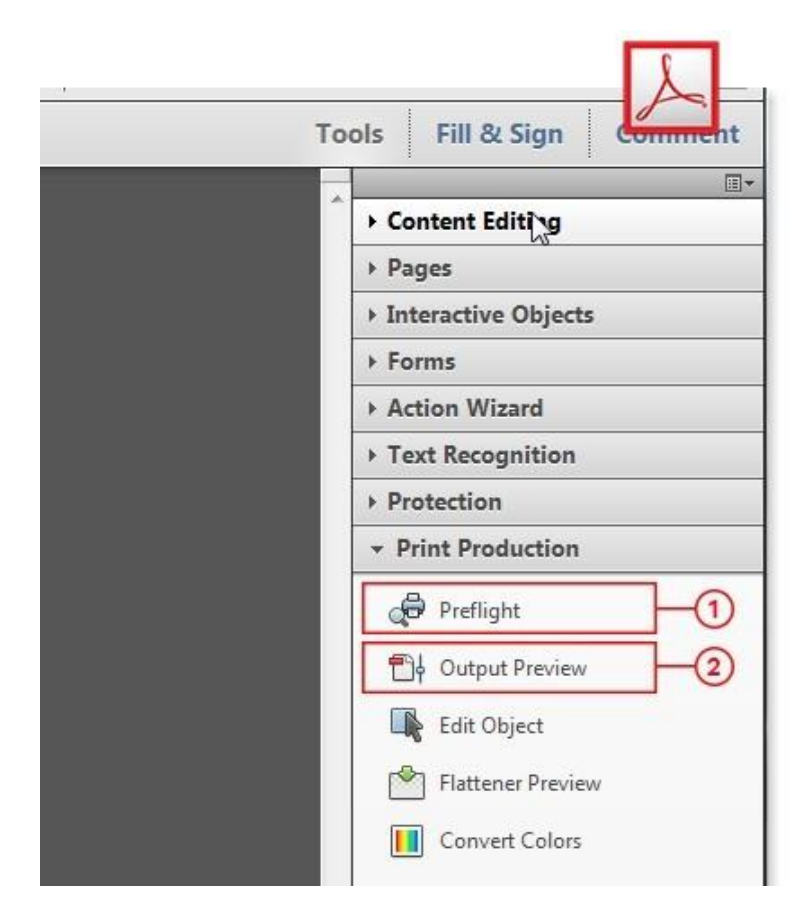

## *1: Preflight*

Überprüfung mit Software mithilfe von Profilen.

*2: Output Preview* Tool zur visuellen Kontrolle.

## **Preflight-Check**

Die automatische Überprüfung fertiger PDF-Dateien kann im Preflight-Modul von Acrobat (nicht Teil von Acrobat Reader) anhand verschiedener **voreingestellter Prüfkriterien (Preflight-Profile**) erfolgen. In dieser Oberfläche können vorinstallierte Profile ausgeführt werden, die die Eigenschaften der PDF-Datei (und ihrer Objekte) auf voreingestellte Bedingungen untersuchen. Nach dem Ausführen der Profile erhalten wir eine Liste der Ergebnisse, aus der ermittelt werden kann, welche Parameter der PDF-Datei sich von den im Profil festgelegten unterscheiden. Da die Eigenschaften eines PDFs von den Parametern des zukünftigen Druckprodukts abhängen (Anzahl der Farben, Papiersorte, Drucktechnologie), kann man **aus mehreren Profilen wählen und immer dasjenige auswählen, das den Parametern des betroffenen Produkts am besten entspricht.**

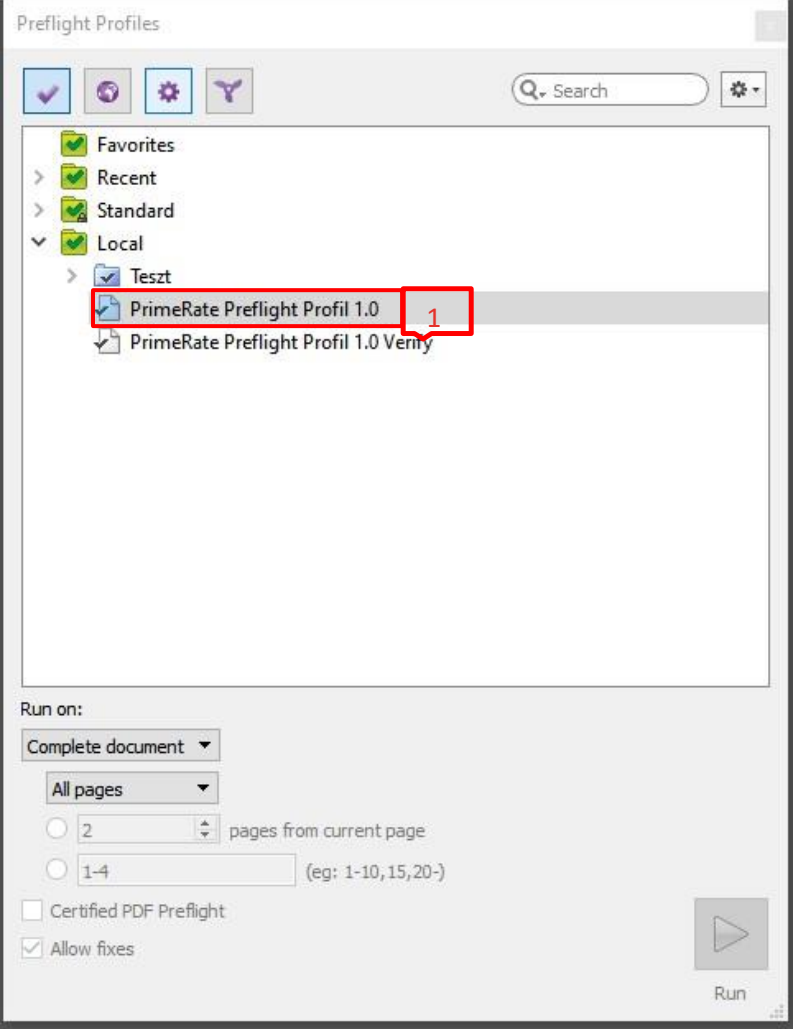

## *1: Imported Profiles*

Da Prüfbedingungen und Überprüfungen in den Preflight-Profilen angepasst werden können, kann man eigene benutzerdefinierte Profile erstellen bzw. von Anderen erstellte Profile importieren. Unter *Imported profile* werden diese aus externen Quellen importierten Profile angezeigt (Versionskompatibilität der Programme ist wichtig). Wenn Sie keine Erfahrung mit der Erstellung von Profilen haben, empfehlen wir Ihnen, das von uns erstellte **PrimeRate-Profil** herunterzuladen und zu importieren.

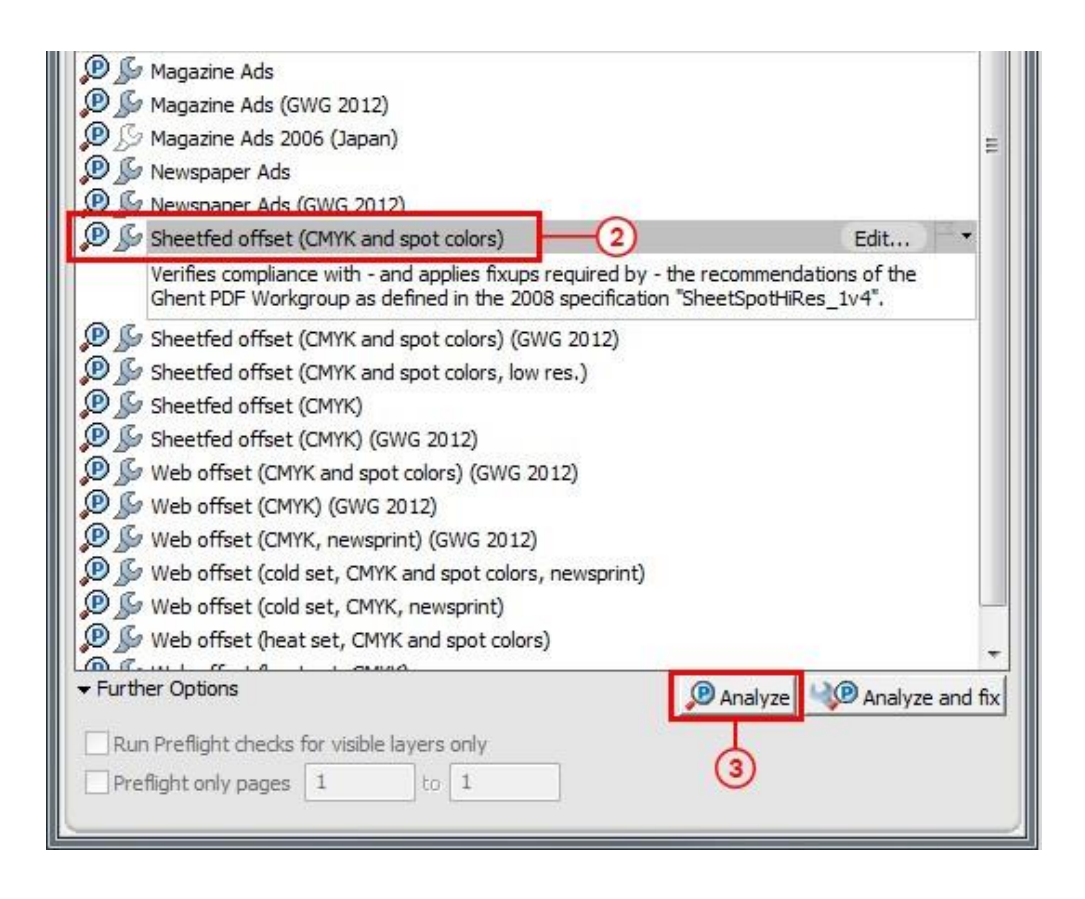

## *2: Prepress Profiles*

Hier befinden sich Standard-Preflight-Profile, die verschiedenen Drucktechnologien und standards entsprechen. Profile, vor denen das Schraubenschlüsselsymbol aktiv ist, können bestimmte Fehler (im PDF) automatisch korrigieren.

#### *3: Analyze*

Durch Drücken dieser Taste wird die Prüfung gemäß dem ausgewählten Profil gestartet. Im Fall von "Analyze" werden Profile, die auch eine Korrektur (fixup) enthalten, nur überprüft. Wenn man auf die "Analyze and fix" Taste drückt, wird die PDF-Datei auf der Grundlage der im Profil enthaltenen Voreinstellungen automatisch korrigiert.

## **PrimeRate-Profil zum Herunterladen**

In jedem Fall erhalten wir eine Liste der Preflight-Ergebnisse, die auch den Schweregrad der erkannten Abweichung (error, warning, information) enthält. Es kann uns sogar **das**  **fehlerhafte Objekt anzeigen**, wenn es im untersuchten PDF ausgewählt wird. Es gibt nämlich Bedingungen, die ein drucktechnisches PDF erfüllen muss, während andere Bedingungen eventuell nur zum Zweck der besseren Druckbarkeit und eines gefälligen Druckergebnisses geprüft werden. **Es ist jedoch sehr wichtig, dass eine Überprüfung mit Software die visuelle und menschliche Überprüfung nicht vollständig ersetzen kann**, da es auch wegen der strukturellen Komplexität von PDF-Dateien und der Vielfalt der Druckprodukte schwierig ist, ein perfektes Preflight-Profil zu erstellen. Es gibt auch solche speziellen technologischen Bedingungen, die auf diese Weise nur schwer oder überhaupt nicht kontrolliert werden können. Wenn **die betroffenen Preflight-Profile keinen Fehler in einer gegebenen PDF-Datei anzeigen, bedeutet dies nicht unbedingt**, dass das PDF perfekt ist und keine **[Dateifehler](http://prepress.pauker-holding.hu/anyagleadas/sima-oldal-full-width/)** [enthält!](http://prepress.pauker-holding.hu/anyagleadas/sima-oldal-full-width/)

## **Visuelle Kontrolle (Output Preview)**

Output Preview ist ein sehr wichtiges Tool zum Überprüfen von PDF-Dateien, da wir hier zusätzlich zum Preflight-Check unsere fertige PDF-Datei hauptsächlich auf die entsprechenden Farbwerte untersuchen können.

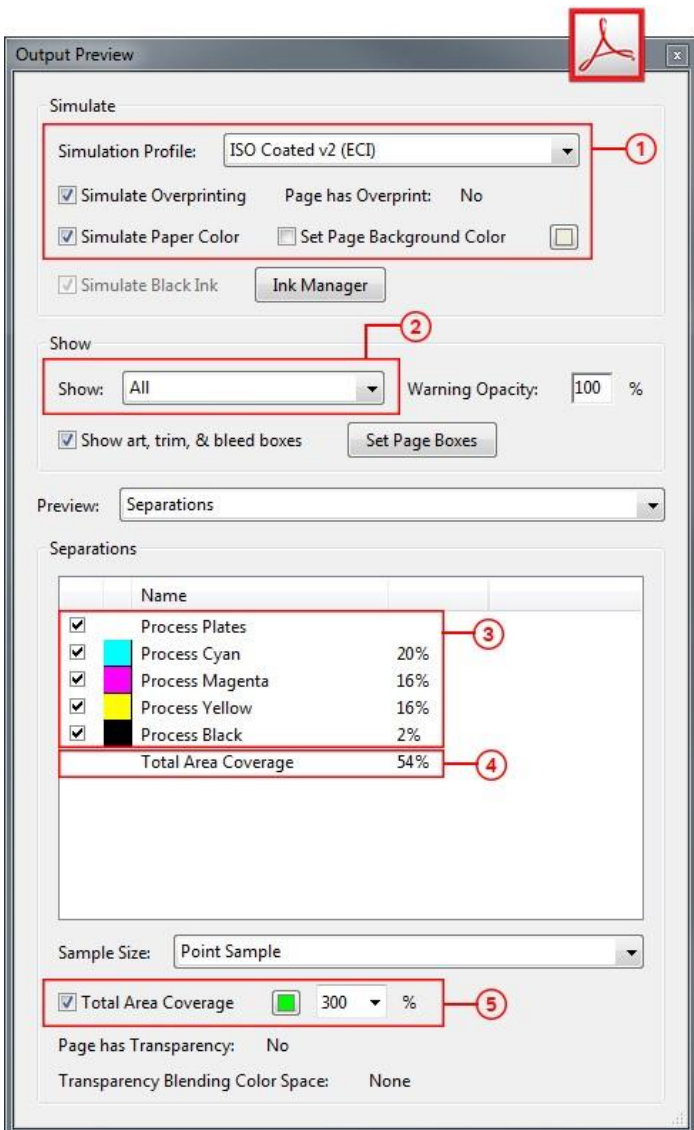

## *1: Simulate*

Einstellungen, die die farbtreue Anzeige steuern.

## *2: Show*

Es kann ausgewählt werden, **Objekte mit welchen Eigenschaften** in Acrobat angezeigt werden sollen (nur Bild, nur Text, nur CMYK mit ICC-Profil usw.). Dies ist beim Herausfiltern von Elementen mit "fehlerhaften" Eigenschaften sehr nützlich.

## *3: Separations*

**Farbauszüge der Datei** können einzeln **ein- und ausgeschaltet werden**. Damit können häufige Fehler in Bezug auf bestimmte Farbauflösungen leicht herausgefiltert werden. Sie können z.B. überprüfen, ob schwarzer Text oder Lochformen nicht auf Überdruck gestellt sind oder ob Direktfarben nicht getrennt wurden.

## *4: Total Area Coverage (TAC)*

Es zeigt die **kumulative Deckung der Farbauszüge** an einem bestimmten Punkt. Dies ist wichtig, da man beispielsweise in der Offsetdrucktechnologie bei Oberflächen mit einer Gesamtdeckung von 320% (TAC) bereits nach dem Drucken Probleme wegen des Ablösens der Farbe und der Trocknung der Farbe haben kann.

## *5: Total Area Coverage (TAC)*

Es kann auch zur Überprüfung der Gesamtdeckung verwendet werden. Es zeigt jedoch nicht den TAC-Wert eines Punkts an, sondern nach Einschalten untersucht es die Oberfläche der gesamten Seite, wie ein Filter. Bereiche mit einer TAC, der größer als der als Grenzwert eingegebene %-Wert ist, werden grün hervorgehoben angezeigt. Beim Bogenoffsetdruck wird empfohlen, den Gesamtdeckungswert **möglichst unter 280% zu halten**.